香港公共圖書館電子書 1. 先登入香港公共圖書館網址 WWW. hkpl. gov. hk

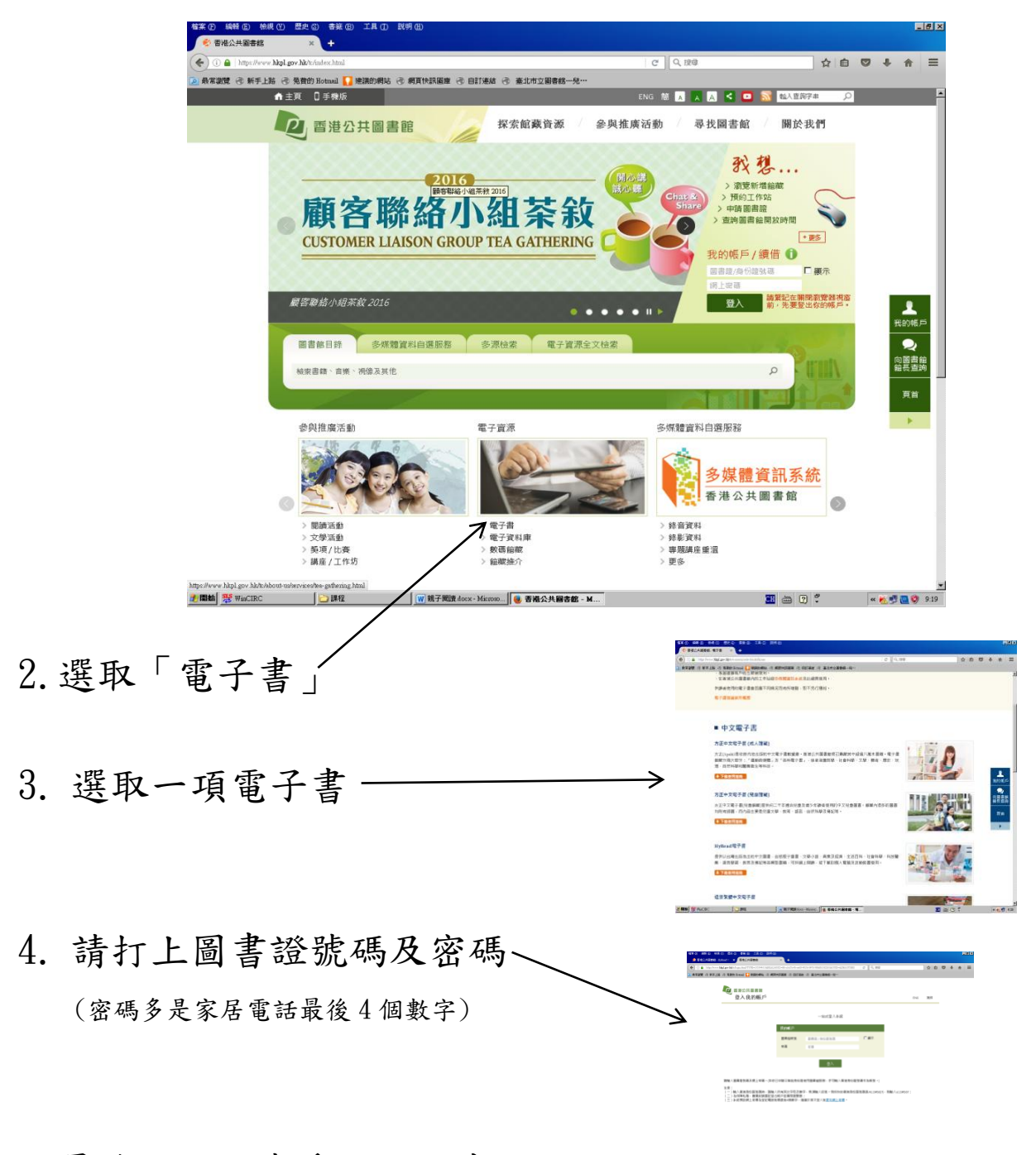

5.最後可選取喜愛的電子書

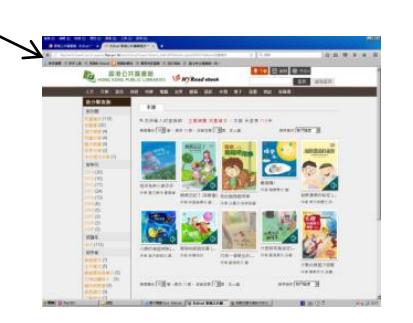